# いまさら聞けないパソコン、IT スマホ・パソコンでお金の管理 [ 2024/4/20]

銀行アプリで残高確認や振込をしたり、自 分のすべての口座を自動で一覧表示したり、 IT活用したお金の管理方法をご紹介します。

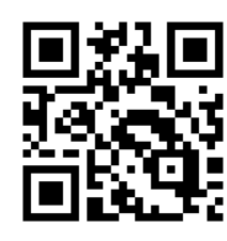

#### 山田康雄 yamadayasuojp@gmail.com

Q検索

ブログ「禿山の一夜」hageyama.com

いまさら聞けない特設ページをブログの中に開設しています。 過去のすべてのテキストがダウンロード可能です。

個別に相談されたい方は、水金にネーブルへどうぞ。 パソコンの内容でもOKです。

Q 檢索

見附市スマホ相談窓口

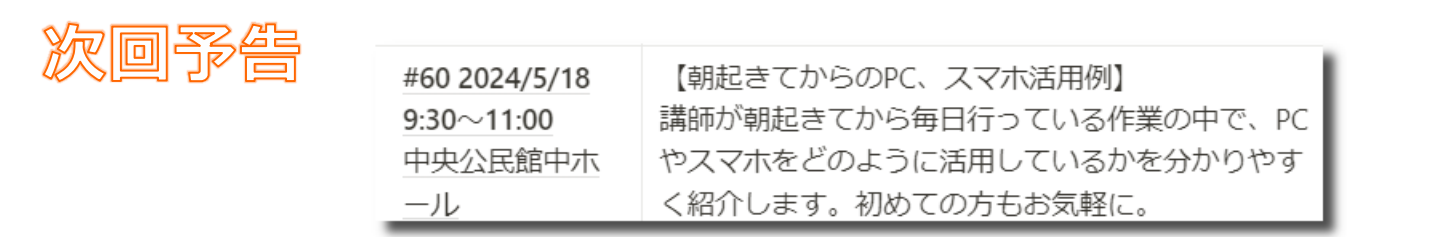

#### **本日の講座の内容**

- ネットでお金の管理をするとは、具体的にどのようなものな のか、知りましょう。
- 銀行でのネットサービスを具体的に見ていく
	- 第四北越、大光、JA、ゆうちょ
- 投資取引をネットで行う例とNISAについて
- クレジットカードの明細を確認
- Maney Forwardというサービスで家計簿、資産管理する
- セキュリティ対策としてこれらを気を付けましょう
	- アカウント管理
	- スマホのロック機能、生体認証
	- フィッシング詐欺へのガード

本日は、ネット利用の申し込み手順などは割愛します。(各金融機関により手 順が異なるためと、個人情報などが必要なためです。) 山田が実際に利用している画面などを参照しながら、イメージをつかんでいた だきたいと思います。 申し込み手順などでお困りの場合は、ネーブルスマホ相談窓口までご相談くだ さい。

#### **各銀行でのネット対応**

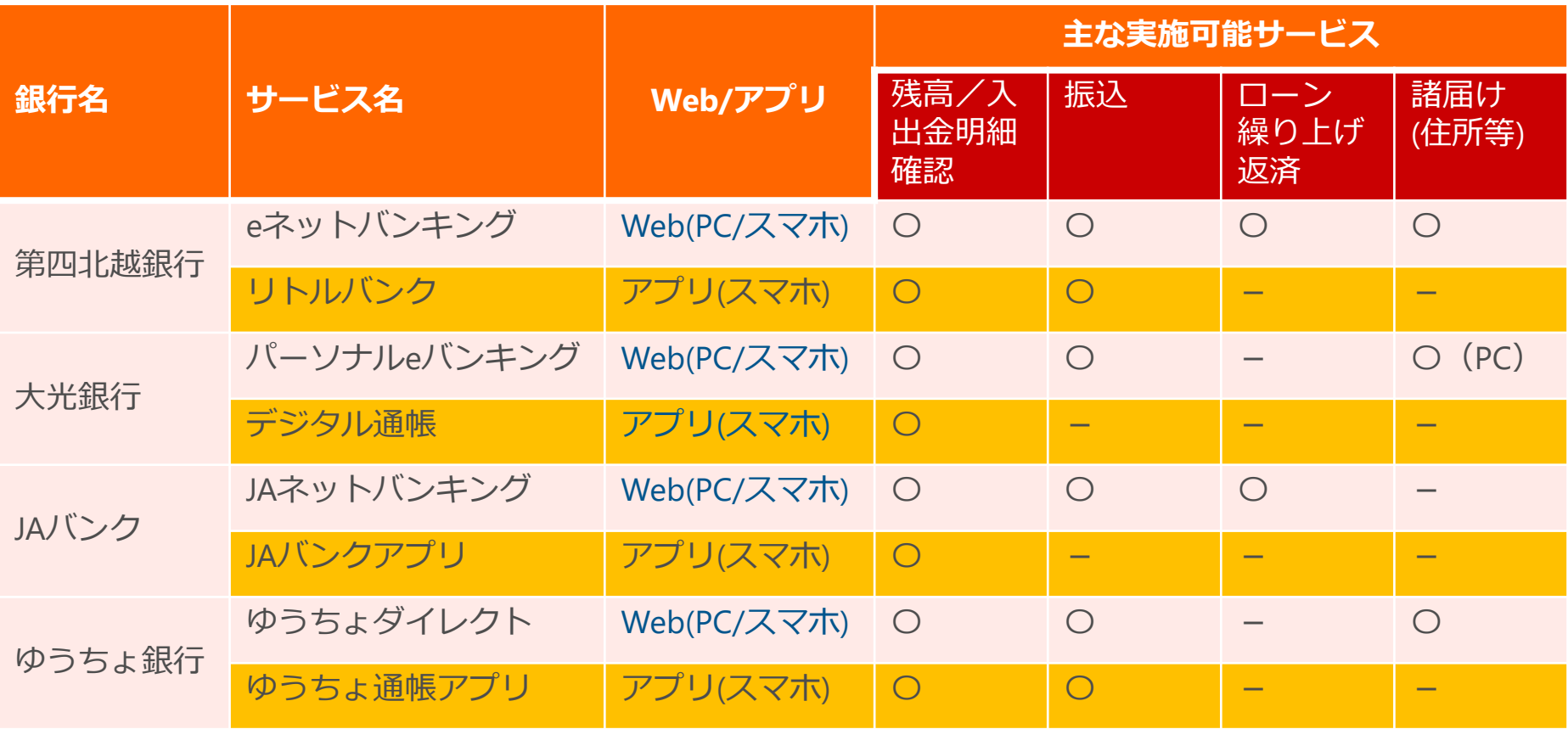

2026/4/8 山田調べ

- いずれの銀行も入出金と振込という一番多く使う機能は対応しています。
- Webとアプリの違いを理解しましょう。
- 一番の利点は、24時間対応ということです。 次に、自宅など場所を問わず必要な時にすぐにサービスを受けれることです。
- 通常は現金の入出金でATMを使う以外は銀行に出向く必要がありません。

### **山田が利用している実際の画面を見ていただきます**

- 第四北越銀行 eネットバンキング(パソコン)
- 第四北越銀行 リトルバンク (スマホアプリ) アプリのインストールからアカウント設定を実演
- 大光銀行 パーソナルeバンキング(スマホ)
- 大光銀行 デジタル通帳(スマホアプリ) アプリのインストールからアカウント設定を実演
- ゆうちょダイレクト(パソコン)
- ゆうちょ銀行 ゆうちょ通帳アプリ(スマホアプリ)

#### NISA(ニーサ)とは、「少額投資非課税制度」

通常の投資(投資信託、株式など)は配当や売却益などに対して20%の税金がか かります。

NISA口座で投資した場合の利益は税金がかかりません。(ただし投資できる金額 の上限(投資枠)は決まっています)

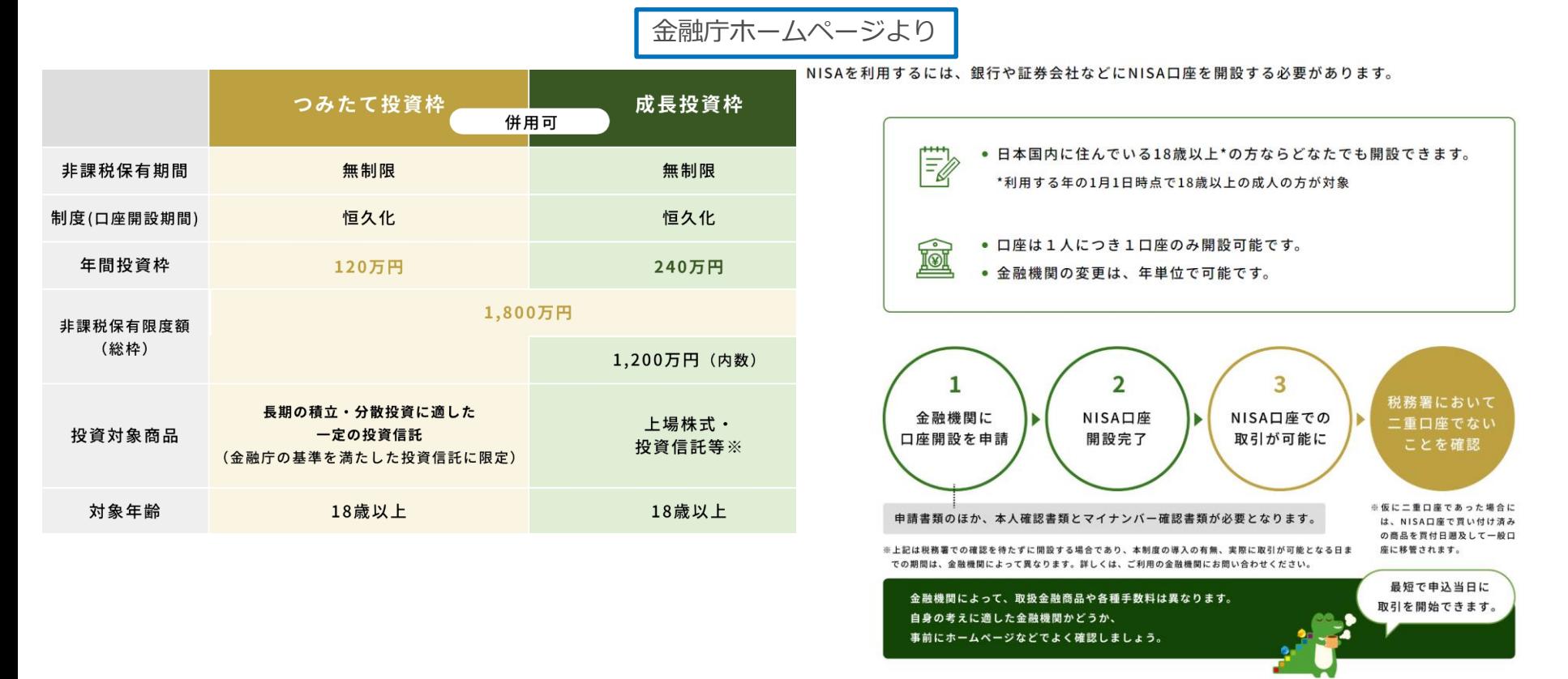

私の好きな勝間和代さんは、**「投資はドルコスト平均法で、世界株式またはアメ リカ株式(インデックス)を購入していけば良い。」**と数十年前からおっしゃっ ていて、実際その通り実行していて、浮き沈みはあるものの、投資資産は着実に 数倍の価値になっているとのことです。

山田が考える、この手法のポイントは以下の通りだと思います。

- **1. 毎月一定額**(収入の○割と決めておく)を**自動的**に投資していく。 (銀行口座から自動引き落としがよい)
- 2. 投資は自動積立にし、**投資していることを忘れ**、口座の確認は極力行わない。 (残額を確認したりすると変に不安になったり気が大きくなったりする)

山田の例

マネックス証券にNISA口座を開設し、外国株式に毎月5,000円、米国株式に毎 月5,000円を自動積立して3年ほどです。 銀行はSBI新生銀行から自動引き落としされるようにしています。 今現在は投資金額の35%の利益となっています。(長い目で見ると必ずマイナ スになる時期が数年間は続きます。)

クレジットカードの使用明細の確認が、書面(郵送)からオンライン(Web、ア プリ)に移っています。

文書での参照が有料でも可能な場合や、オンラインでしか参照できない場合もあ ります。状況としては**オンライン参照化が進んできている**と言えます。

紙に比べてとっつきが悪いと感じるでしょうが、請求前でも利用明細がいつでも 参照できることや、過去の明細なども遡ってみることができるなどの利点があり ます。

クレジット会社によって違いますが、Webサイトにログインして表示するパター ンと、スマホアプリで表示するパターンがあります。 ここでは山田が使っている三井住友カードとJCBカードをスマホアプリで表示す る画面を見ていただきます。

家計簿をつけるサービス・アプリにManey Forwardというサービスがあります。 これはさまざまな口座を登録しておくと、自動で残高や入出金履歴を取り込んで くれるので、口座を複数使っている人はとても便利です。 もちろん、家計簿としての機能もあるので、口座を登録しなくとも家計簿代わり に使うという方法も可能です。 パソコンでもスマホアプリでも使用できます。

無料で使うことができますが、データの保管期間が直近一年間という制限が設け られています。(有料にすると無期限で保管されます)

山田の実際の画面をお見せしますので、どのようなことができるのか確認してく ださい。

#### **セキュリティ**

- ネットでお金の取り扱いするときは、特にセキュリティに気 を付けましょう。
	- アカウント管理
		- ネットで銀行口座を確認したりする場合は、必ずアカウント登録を最初に 行う必要があります。
		- 店番号、口座番号、電話番号、メールアドレス、パスワードなどを登録し ますが、登録したら(特にパスワードは)**紙に記入して保管**するようにし てください。**印鑑と同じ**位置づけのものと考えましょう。
	- スマホのロック機能、生体認証
		- スマホで操作する場合は、スマホが他人の手に渡った時のことを考えて、 画面ロックを必ず設定します。
		- 指紋や顔認証もぜひ活用しましょう。
	- フィッシング詐欺へのガード
		- 一番恐ろしいのがフィッシング詐欺です。ショートメッセージやメール、 広告などで巧みにパスワードなどを入力させようとします。
		- メールなどから入力させようとする場合は危険と考えてください。スマホ アプリや、事前に設定しておいたブラウザのブックマーク(お気に入り) からアクセスすれば偽サイトにつながることはありません。

## **Windowsタスクマネージャを使おう**

- Windowsタスクマネージャーをご存じですか?
- こんなことができます
	- なかなか消えてくれない画面を強制的に終了させる
	- 処理が重くてもたもたしれるけど、どのアプリがネックになっている か調べる
	- 処理が重い原因はCPUの能力か、メモリが足りないか、ストレージの 処理能力が、原因を特定する

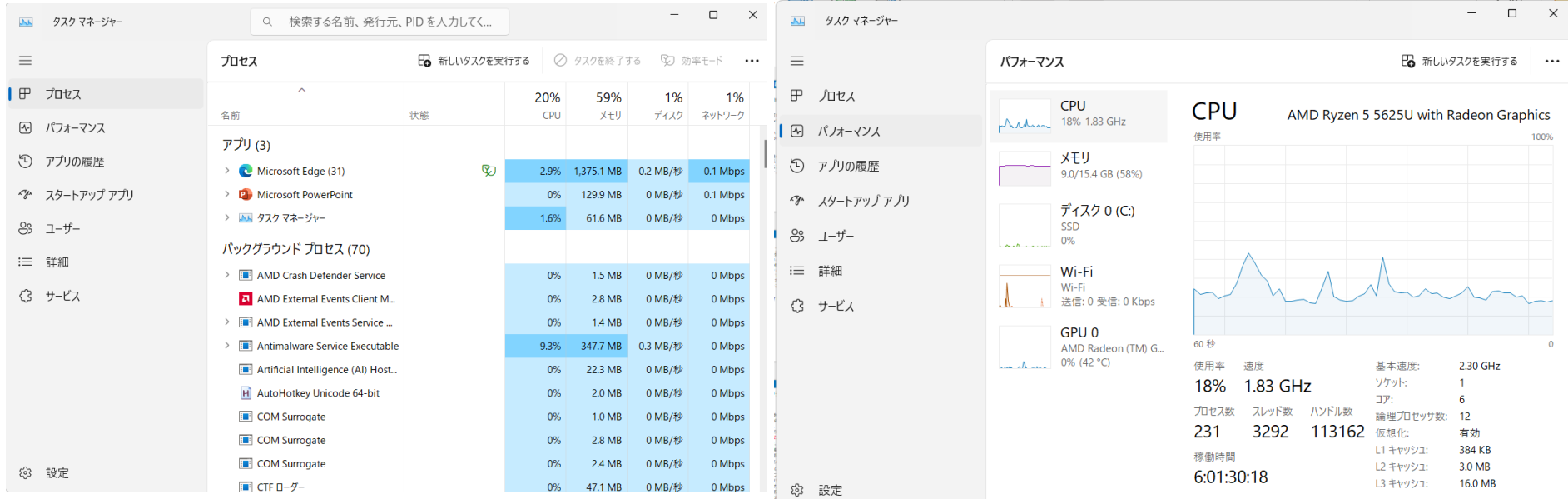

**【タスクマネージャー】起動方法とタスクの強制終了方法**

**10**

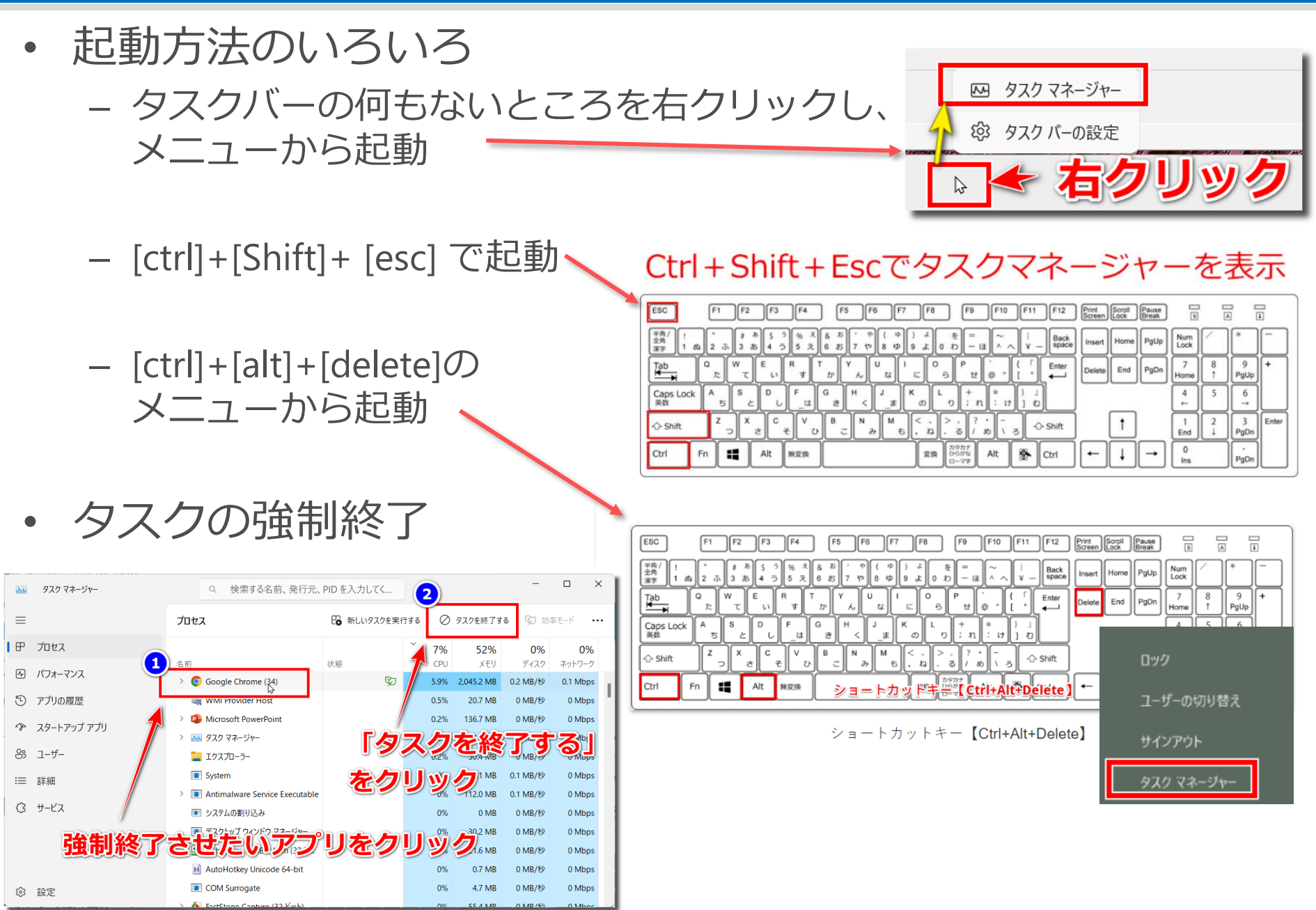

© Presentation Design

## **【タスクマネージャー】パフォーマンス**

- 動きが遅くなってきた、と思ったらデバイスマネージャーの パフォーマンス画面を見てみましょう。
	- パターン1:ディスクが100%に張り付いていて、CPUの動きに余裕が ある場合。
		- ハードディスクのアクセスの遅さがネックになっているので、HDD からSSDに置き換えると改善します
	- パターン2:CPUが8割より上くらいで推移している場合。 CPUの遅さがネックになっています。PCを買い替えましょう。
	- パターン3:メモリが90%以上で推移している場合。

メモリ容量不足で処理が滞っています。メモリ増設を行いましょう。

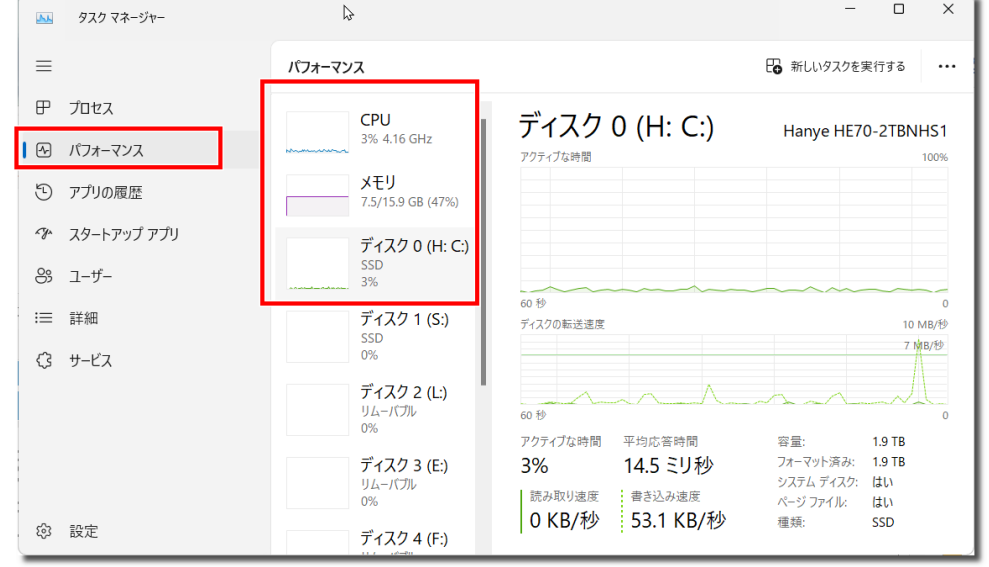

© Presentation Design